# How to Perform Equilibrium Checks on Transient Heat Transfer Numerical Models

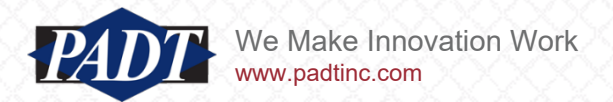

# Standard Equlibrium Checks

- When conducting heat transfer studies using finite element models, users often check that the model satisfies thermal equlibrium
- With Steady-State models, this is straightforward: On all surfaces,  $\sum \dot{Q} = 0$
- In other words: When the direction of heat flow is known and all heat sources and sinks lie on domain boundaries, we can identify surfaces  $S_{in}$  and  $S_{out}$  such that the total heat flow across each surface (or set of surfaces) follows the relation  $\dot{Q_{in}} = \dot{Q_{out}}$
- But when evaluating transient thermal models far from steady-state,  $\sum Q \neq 0$ . In fact, one could use this as a *definition* of the transient condition. We could name the condition  $\sum \dot{Q} = 0$ the *Static Equlibrium Condition.*
- Most engineers know how to perform the standard check for static equluilibrium, but fewer know how to perform a similar check for the transient condition
- Worse still: Many believe that  $\sum \dot{Q}$ =0 still holds in the transient case, and are surprised when it doesn't. They believe something may be wrong with the model when they see that  $Q_{in} \neq Q_{out}$
- In this article, we'd like to correct this misimpression and show how to perform an equilibrium check "the right way" on transient models.

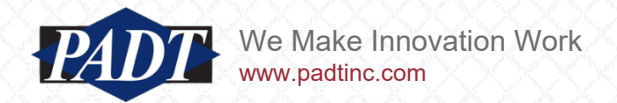

- To recap: In a transient thermal problem,  $\sum \dot{Q} \neq 0$
- Instead:  $\sum \dot{Q} = f(t, Q_{in}, T(t), k(t), C_n(t))$
- If we knew *f* for any location, we could (in principle) perform a flux equilibrium check
- *f* can be easily obtained by applying energy conservation to an arbitrary infinitesimal control volume per unit time as below\*
- The surface  $dS_{in}$  is associated with the heat source (net heat flow into the surface), while  $dS_{out}$  is associated with the heat sink (net heat flows out of the surface)
- We can then express the governing equations for transient heat transfer across this volume.
- Below,  $q_{in}$  and  $q_{out}$  are the net fluxes on face  $dS_{in}$  and  $dS_{out}$  respectively.
- $q_{in}^0$  and  $q_{out}^0$  are prescribed fluxes *on* these surfaces

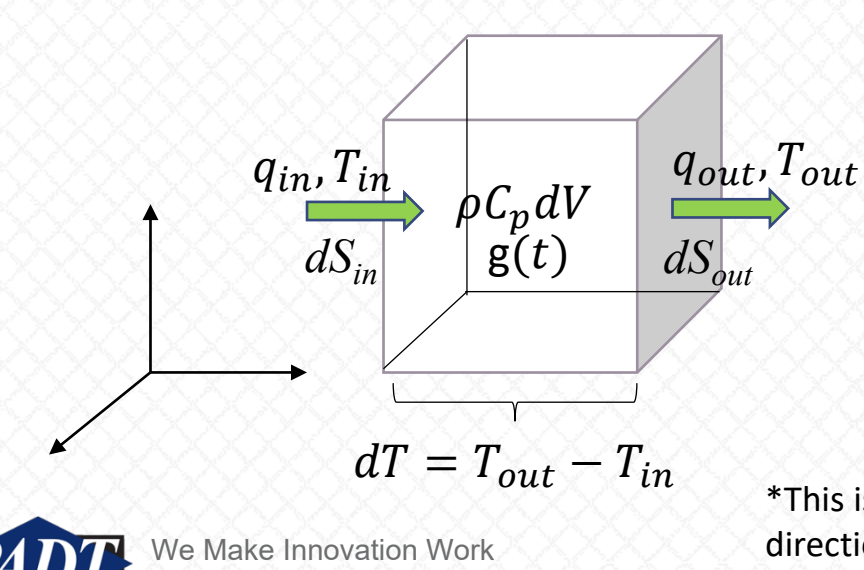

www.padtinc.com

• 
$$
\omega dS_{in}
$$
:  $\sum_{dS_{in}} q_{in} = q_{in}^{0} - k\nabla T_{out} + \rho c_{p} dx_{i} \frac{\partial T}{\partial t} - g(t) dx_{i}$   
\nwhere:  
\n $\omega dS_{out}$ :  $\sum_{dS_{in}} q_{out} = q_{out}^{0} - k\nabla T_{out}$ 

\*This is NOT the most general formulation of this problem. In particular, we're enforcing a unidirectional heat flow parallel to a Cartesian axis. The results transfer easily to more complicated situations, however. The intended audience is Engineers

- As useful as this is, don't be discouraged if you haven't seen it before (it's not in my Heat Transfer textbook explicitly but one can put it together from what *IS* there)
- Note that the direction of heat flow (or flux in this case), q is critical. This is because the capacitance term,  $\rho c_p dx \frac{\partial T}{\partial t}$  $\partial t$ strictly measures the rate of change of the internal energy of the control volume, *dV* (per unit area the way we're using it)
- In other words, this term measures the absorbtion of heat into the volume. A value of *q* measured at any surface downstream of the heat flow will reflect this volume's internal energy subtracted (filtered) –which we'll show later.
- *g(t)* is pescribed volumetric heat generation (units of energy per unit time per unit volume)
- The mot important point about these equations for net heat flow through faces S<sub>in</sub> and S<sub>in</sub> is that it must equal *Zero!*

$$
\begin{aligned}\n\bullet \quad \mathbb{Q}dS_{in}: \\
\bullet \quad \text{The Transient} \\
\bullet \quad \text{The Transient} \\
\hline \text{Equilibrium} \\
\text{Condition} \\
\text{Equilibrium} \\
\text{Equilibrium} \\
\text{Equilibrium} \\
\text{Equilibrium} \\
\text{Equilibrium} \\
\text{Equilibrium} \\
\text{Equilibrium} \\
\text{Equilibrium} \\
\text{Equilibrium} \\
\text{Equilibrium} \\
\text{Equilibrium} \\
\text{Equilibrium} \\
\text{Equilibrium} \\
\text{Equilibrium} \\
\text{Equilibrium} \\
\text{Equilibrium} \\
\text{Equilibrium} \\
\text{Equilibrium} \\
\text{Equilibrium} \\
\text{Equation:} \\
\text{Equation:} \\
\text{Equation:} \\
\text{Equation:} \\
\text{Equation:} \\
\text{Equation:} \\
\text{Equation:} \\
\text{Equation:} \\
\text{Equation:} \\
\text{Equation:} \\
\text{Equation:} \\
\text{Equation:} \\
\text{Equation:} \\
\text{Equation:} \\
\text{Equation:} \\
\text{Equation:} \\
\text{Equation:} \\
\text{Equation:} \\
\text{Equation:} \\
\text{Equation:} \\
\text{Equation:} \\
\text{Equation:} \\
\text{Equation:} \\
\text{Equation:} \\
\text{Equation:} \\
\text{Equation:} \\
\text{Equation:} \\
\text{Equation:} \\
\text{Equation:} \\
\text{Equation:} \\
\text{Equation:} \\
\text{Equation:} \\
\text{Equation:} \\
\text{Equation:} \\
\text{Equation:} \\
\text{Equation:} \\
\text{Equation:} \\
\text{Equation:} \\
\text{Equation:} \\
\text{Equation:} \\
\text{Equation:} \\
\text{Equation:} \\
\text{Equation:} \\
\text{Equation:} \\
\text{Equation:} \\
\text{Equation:} \\
\text{Equation:} \\
\text{Equation:} \\
\text{Equation:} \\
\text{Equation:} \\
\text{Equation:} \\
\text{Equation:} \\
\text{Equation:} \\
\text{Equation:} \\
\text{Equation:} \\
\text{Equation:} \\
\text{Equation:} \\
\text{Equation:} \\
\text{Equation:} \\
\text{Equation:} \\
\text{Equation:} \\
\text{Equation:} \\
\text{Equation:} \\
\text{Equation:} \\
\text{Equation:} \\
\text{Equation:} \\
\text{Equation:} \\
\text{Equation:} \\
\text{Equation:} \\
\text{Equation:} \\
\text{Equation
$$

Now, if we can identify a finite region of our model with bounding surfaces,  $S_{in}$  and  $S_{out}$ , such that the fluxes across these surfaces are reasonably uniform, and the region is isotropic and homogeneous, then we can replace the infinitesimal control volume, dV with this region

- Replacing the infinitesimal control volume with a finite region means we have to integrate terms (the capacitance term is integrated over the volume, while the conduction and boundary terms are integrated over *Sin* and *Sout*. We could use the Divergence Theorem here)
- Also, we replace the derivatives with their finite difference counterpart (we're checking a numerical model)

![](_page_4_Figure_3.jpeg)

- Here, we've replaced the fluxes with their surface-integrated counterparts  $Q$  and (these have units of power), and *H(t)* is now the volume-integrated net heat generation (units of power)
- Hopefully, all other variables are obvious from the context  $(dS<sub>in</sub>$  and  $dS<sub>out</sub>$  become  $S<sub>in</sub>$  and  $S<sub>out</sub>$ , dV becomes V, etc... ).  $A_{in}$  and  $A_{out}$  are the respective surface areas.

- Notice also how the conduction term, which was constant in the infinitesimal control volume, no longer is (*dT/dx* is no longer constant) within the finite region
- What this means is that the conduction terms must be evaluated at the surface  $S_{out}$ , and  $\Delta x_i$ represents a small spatial increment opposite the heat flow from this surface
- Ideally,  $\Delta x_i \rightarrow 0$ , but since we're evaluating a finite element model,  $\Delta x_i$  will in general represent the smallest spatial increment available to query in ANSYS, and this will correspond to an element thickness

# Predictions

- Suppose we're modeling a volume entirely within a larger domain (no surface boundary conditions)
- Equation (1) still tells us that:

• @Sin: <sup>∑</sup>끫뢢끫뢢끫뢬끫뢬 끫뢈̇ <sup>=</sup> ̇ 끫뢈끫뢬끫뢬 <sup>0</sup> −끫뢰 Δ끫븪 Δ끫룊끫뢬 끫롨끫뢸끫뢸끫뢸 +끫롶(끫룂) = 0

• Or

$$
Q_{in}^{0} = k \frac{\Delta T}{\Delta x_i} A_{out} - H(t)
$$
 (2)

![](_page_5_Picture_10.jpeg)

- Equation (2) tells us that the power (heat dissipation),  $Q_{in}^0$  on an internal face will be equal to the difference of the conductive heat flow and the heat generation
- Similarly, the second part of equation (1) tells us that, at the heat sink:

$$
Q_{out}^{\dot{\mathbf{0}}} = k \frac{\Delta T}{\Delta x_i} A_{out}
$$
 (3)

- This immediately suggests a general procedure to check for transient heat equilibrium in ANSYS, because we can insert a heat flux probe to directly query the value of  $Q_{out}^0$  (after multiplying that the heat flux by *Aout*) ,and according to (3), this should equal the conductive heat flow term on that surface\*
- Once we have that, equation (3) can be plugged into equation (2):

$$
Q_{in}^{\dot{0}} = Q_{out}^{\dot{0}} - H(t)
$$
  
Or 
$$
Q_{in}^{\dot{0}} - Q_{out}^{\dot{0}} = H(t)
$$

- This can be used to find the  $Q_{in}^0$ , once we have the heat generation term. And this may be obtained from an ANSYS User Defined Result (worksheet item='EHEAT')
- As a further bonus, equation (2) could then be checked by inserting another heat flux probe at *Sin*

\*Checking this value against a reaction probe result is also a good check, because these quantities are calculated differently and should equal one-another

![](_page_6_Picture_10.jpeg)

# The General Procedure

- The procedure we're going to outline extends more generally than the simple model we'll demonstrate it on\*.
- Ideally, the steps that follow could all be handled entirely within Workbench using result expressions, but there appear to be limitations to this\*\*. Therefore, we recommend that the checking procedure be performed by cutting-and-pasting result items into a spreadsheet (at least up to ANSYS 2022R1).
	- 1. Identify the model's heat source and sink. These may involve points, edges, and element types other than volumetric. And a source and sink may each consist of multiple geometric entities (not just a single surface)
	- 2. Start at the sink and insert a heat flux probe to it. Copy-and-paste this into a spreadsheet. In the spreadsheet, multiply this by  $A_{out}$  to obtain the heat dissipation
	- 3. Move on to surface *Sin* (toward the heat source). Create a User Defined 'EHEAT' result on the volume bounded by *Sin* and *Sout.* Cut-and-paste this result into the spreadsheet as well. This time, you don't have to multiply by anything. In the spreadshet, perform equation (2). Then check equation (2) against another heat flux probe result at *Sin.* Equation (2) tells us these two results should equal
	- 4. Repeat 3. for every distinct volumetric region (control volume) until you arrive at the source. Once there, equation (2) should equal the thermal source load.

\*The procedure may fail on thermal shell elements (although there's a probably a workaround for that),

\*\* At 2022R1, you can't combine more than one result expression, for example. You also can't use probe results for this purpose

![](_page_7_Picture_10.jpeg)

## A Simple Example

- Consider the transient heat transfer model problem as below
- Note there are two distinct domains (this isn't quite a single homogeneous domain)

![](_page_8_Figure_3.jpeg)

![](_page_8_Picture_4.jpeg)

# A Simple Example

- At the end of 60 seconds, the model's temperature is as shown below
- A quick look at the Min, Max, and Average temperature graphs (vs time. Workbench gives us these for free) shows that the thin block is nearing steady-state while the thick block is still far from this condition
- What we want to do is perform the procedure on slide 8 on each block individually, treating each as a homogeneous control volume, *V<sup>i</sup>*
- We'll call the thin, top block,  $V_I$ , and bottom, thick block  $V_2$ . According the model configuration, the top surface of  $V_I$  ( $S_{in}$ ) is the source, while the bottom surface of  $\mathsf{V}_2$  ( $S_{out}$ ) is the sink

![](_page_9_Figure_5.jpeg)

![](_page_9_Figure_6.jpeg)

# A Simple Example

• Since  $V_I$  is near steady-state, the temperature distribution through the thickness must be nearly linear (because  $dT/dx$  = constant), while this will not be the case for  $V_2$  (which is also evident just by looking at the temperature contour distribution

**Ans** 

 $\sim$ 

- We can verify this in Workbench with a "path" result (tempeature vs. thickness direction):
- The linear condition will make certain calculations easier for  $V_I$  (we'll come back to this)

![](_page_10_Figure_4.jpeg)

![](_page_10_Picture_5.jpeg)

# Model Preliminary Considerations

- Before querying model results to plug in to equation (1) thru (3), make sure the appropriate result quantities are stored
- This can be accomplished with the output controls shown below
- In particular, make sure 'Nodal Forces' is set to 'Yes' (surface flux extraction won't work if this isn't done)

![](_page_11_Picture_36.jpeg)

![](_page_11_Picture_5.jpeg)

#### Step 1: Identify Heat Source and Sink

• For our simple model, its' fairly obvious. The source in the top surface of  $V_I$  and the sink is the bottom surface of  $V_2$ 

![](_page_12_Figure_2.jpeg)

www.padtinc.com

#### Step 2: Extract Heat Dissipation from Sink

• Insert a heat flux probe on the sink surface. Copy-and-paste this into a spreadsheet. In the spreadsheet, multiply this by *Aout* to obtain the heat dissipation

![](_page_13_Figure_2.jpeg)

![](_page_13_Picture_3.jpeg)

#### Step 3: Extract Heat Absorption Term and Perform Equation (2)

- Insert a User Defined ('EHEAT') Result for  $V_2$
- Extract this result into the spreadsheet and subtract it from the previous result (Equation (2))
- Note: It's important to extract the Total (W) column\*

![](_page_14_Figure_4.jpeg)

0.17092

 $11 | 0.23118$ 

-4.3604e-002

-7.6151e-002

 $-0.1236$ 

 $\overline{9}$ 

 $10$ 0.2002

 $[s]$ 

 $14.2<sub>1</sub>$ 

 $\frac{1}{24.8}$ 

 $40.251$ 

2.1802e-002

3.8076e-002

6.1797e-002

#### Step 3: Extract Heat Absorption Term and Perform Equation (2)

- Now, in the spreadsheet, subtract the heat generation term we just extracted from the heat flux from the block bottom per Equation (2)
- Place another heat flux probe at the surface interface between  $V_I$  and  $V_2$  and multiply this by  $A_{in}$  (in the spreadsheet)
- In the spreadsheet, compare the two results. They should match!

![](_page_15_Figure_4.jpeg)

#### Step 4: Repeat Step 3, but this time for V1

- Extract another heat generation term (slide 15), but this time for V1
- Now, in the spreadsheet, subtract the heat generation term we just extracted from the heat flux from the interface dissipation (slide 16. Note: this now  $S_{out}$  for  $V_I$ ) per Equation (2)
- Place another heat flux probe at the top of *V<sup>1</sup>* and multiply this by *Ain* (in the spreadsheet)
- In the spreadsheet, compare the two results. They should match!

![](_page_16_Figure_5.jpeg)

#### Final Notes

- The transient equlibrium checks (see slide 4) we are proposing provide a 'heat balance' check for the *Sin* surface of a control volume of the user's choosing
- Note that we have been using the heat flux probe results with the 'Total' option. This was done intentially to avoid the fact that ANSYS' heat generation sign convention is opposite ours (I'm pressed for time)
- Users who want to be more careful and precise should use the appropriate vector component option when exttracting heat flux, and then simply remember to add H(t) per Equation (2)
- The transient equilibrium checks rely crucially on ANSYS heat flux results. These are obtained internally through element reaction calculations, which will, in general, be mesh-dependent
- This is especially important in thermal transient calculations where temperature gradients are not constant. In particular, if users change the mesh in this example to a linear one, they will see discripencies in some of the estimates –especially the heat flux at the sink! this happens because the gradient is almost zero there (see slide 11), and a linear mesh simply cannot resolve such a gradient with high accuracy.
- But there are more checks that users should perform. For instance, when one extracts the heat flux from a model's *convection* sink surface, one should compare that to a calculation of *hA(T-T*<sup>∞</sup>*)*  directly. The reason this is non-trivial is that these are two calcuations are done differently and should match (the heat flux probe extracts heat flux directly from nodes and elements).

![](_page_17_Picture_7.jpeg)